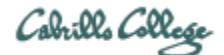

# **CIS 76 Linux Lab Exercise** Lab X1 - Reconnaissance with Nmap and Amap **Fall 2016**

## **Lab X1 - Reconnaissance with Nmap and Amap**

This lab provides more scanning practice with the Nmap and Amap tools.

## **Warning and Permission**

# Unauthorized hacking can result in prison terms, large fines, lawsuits and being dropped from this course!

For this lab, you have authorization to hack the VMs in the associated Netlab+ pod.

#### **Preparation**

1) Reserve a Netlab+ pod for the maximum amount of time for this lab: **NDG Lab 1: Reconnaissance with Nmap & Amap** You can always release it if you finish early.

#### **Part 1 – Nmap**

- 1) Follow steps 1-26 which use nmap and view resulting network activity with Wireshark.
- 2) Document in your lab report the following:
	- a. nmap -sT 192.168.68.12
		- Include a screen shot of this command with the output
		- Include a screen shot of the Wireshark capture using the display filter:  $top.$ port == 22
	- b. nmap -F 192.168.68.12
		- Include a screen shot of this command with the output
		- Include a screen shot of the Wireshark capture using the display filter:  $top.$ port == 22
	- c. Answers to the following questions:
- What does the nmap -sT option do?
- What does the nmap -F option do?
- How many packets were generated using the -sT option?
- How many packets were generated using the -F option?
- How did the method for checking port status differ between the -sT and -F options?

#### **Part 2 – Amap**

- 1) Follow steps 1-6 which use Amap
- 2) Document in your lab report the following:
	- a. amap -A 192.168.68.12 22
		- Include a screen shot of this command with the output
		- b. amap -B 192.168.68.12 22
			- Include a screen shot of this command with the output
	- d. amap -P 192.168.68.12 22
		- Include a screen shot of this command with the output
	- c. Answers to the following questions:
		- How many packets total (against all ports) were generated using the -A option?
		- How many packets total (against all ports) were generated using the -B option?
		- Does the -P option use a full connection or half-open "stealth" scan to check port status?

As an example you can see Benji Simms' report here: <https://simms-teach.com/docs/cis76/cis76-labX1-simben76-redacted.pdf>

#### **Submit your work**

1) Email your report to: **risimms@cabrillo.edu**

Remember **late work is not accepted.** If you run out of time submit what you have completed for partial credit.

#### **Grading Rubric (15 points)**

1 points for nmap -sT 192.168.68.12 screen shot

1 points for nmap -sT 192.168.68.12 filtered Wireshark screen shot

1 points for nmap -F 192.168.68.12 screen shot

- points for nmap -F 192.168.68.12 filtered Wireshark screen shot 5 points for nmap questions 1-5 points for amap -A 192.168.68.12 22 screen shot points for amap -B 192.168.68.12 22 screen shot
- 1 points for amap -P 192.168.68.12 22 screen shot
- points for amap questions 1-3